Parabéns! Você acaba de adquirir um produto fabricado em uma organização cujo Sistema de Gestão da Qualidade é certificado <sup>e</sup> está em conformidade com <sup>a</sup> NBR ISO 9001:2008, com alta tecnologia <sup>e</sup> que oferece comodidade na comunicação telefônica da sua empresa. Com <sup>o</sup> Terminal Inteligente orbit.go é possível desfrutar de todas as facilidades que seu sistema telefônico é capaz defornecer, com rapidez <sup>e</sup> interatividade.

O terminal Inteligente orbit.go pode ser utilizado tanto**i**nas centrais **ISION IP** quanto **ACTIVE IP** da Leucotron.

Este Guia de instalação tem como objetivo apresentar <sup>o</sup> Terminal orbit.go, descrevendo suas funcionalidades básicas, <sup>e</sup> apresentando informações importantes para colocá-lo em funcionamento de maneira segura, simples <sup>e</sup>rápida.

Para obter <sup>o</sup> manual completo do equipamento acesse os endereços abaixo:

#### **Apresentação**

 $\mathscr Z$  Visualização da duração de ligações (O tempo mostrado no visor é o mesmo tempo registrado para efeito de bilhetagem).

 $\mathbb Z$  24 teclas para controle de funções programáveis sinalizadas com led;

 $\ll$  Viva-voz sinalizado com led;

**Http://www.leucotron.com.br**

.**Telefônico Inteligente com <sup>o</sup> melhor do ramal comum** O que <sup>o</sup> diferencia (e muito) dos demais é <sup>a</sup> sua capacidade de apresentar informações, além de sua capacidade de executar certas tarefas apenas pressionando uma tecla. Tem também <sup>o</sup> privilégio de**manipular mensagensinacessíveis a aparelhos comuns**. Sofrerá também as mesmas restrições impostas ao ramal por categorizações <sup>e</sup> terá os mesmos privilégios/restrições que outros ramaisde mesma categoria, sejam KS Digital ou comuns. **O orbit.go oferece <sup>o</sup> melhor de um Terminal**

# **Tecla REDIAL:** É utilizada quando se deseja tomar uma linha-tronco e rediscar o mesmo número externo discado anteriormente.

#### **Características**

 $\mathscr{\mathscr{E}}$  Tecla de Gancho com led ;

# **Tecla TRANSF:** Tem como objetivo promover a interligação entre a última linha-tronco e o último ramal envolvidos numa ligação. No caso de haver somente umalinha-tronco em espera, pode-se transferir a ligação simplesmente recolocando o monofone no gancho, desde que o ramal alvo da transferência já esteja conversandocom você ou ainda não tenha atendido.

# **Tecla VIVA-VOZ:** Quando a tecla VIVA-VOZ é pressionada, não há necessidade de usar o monofone nas ligações. Basta falar em direção ao Terminal Inteligente orbit.go para que a comunicação ocorra normalmente, ou seja, você ouvirá perfeitamente seuinterlocutor e vice-versa.

# **Tecla RETORNO/ RESERVA:** É usada tanto para reservar uma linha-tronco como para retornar a ligação a um ramal ocupado.

#### **Verificando o Equipamento**

Ao abrir <sup>a</sup> caixa do terminal orbit.go você deverá encontraros seguiste itens:

- $\mathscr{\mathscr{E}}$  Terminal inteligente orbit.go;
- Monofone com cabo espiral; ?
- Cabo Telefônico RJ11 de 2 vias; ?
- Manual do usuário (guia rápido); ?
- $\mathscr Z$  Suporte de Mesa para inclinação do Aparelho

Posição 1(Mais inclinado)

> 5. Ligue o PABX, o seu terminal inteligente orbit.go jáestá pronto para utilização.

#### **Instalação**

1. Monte o suporte de mesa na base em uma das duasposições disponíveis.

2. Conecte uma ponta do conector RJ11 na posiçãocorrespondente do terminal inteligente orbit.go.

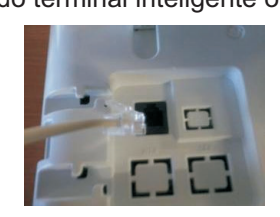

3. Conecte a outra ponta do conector RJ11 a uma portade ramal digital das centrais ISION IP ou ACTIVE IP.

4. Conecte o monofone e o fone de cabeça (opcional)conforme ilustrado a abaixo:

# Corta temporariamente a**Tecla MUTE:**transmissão de voz.

#### **Apresentação das Teclas**

# Põe qualquer ligação em curso em**Tecla HOLD:**espera pessoal.

#

# Utilizada para iniciar comandos**Tecla FLASH:**especiais para o PABX **Ex:** FLASH+RAMAL (se já estiver em uma ligação coloca a ligação corrente em espera e chama um novo ramal).

# realiza o comando de**Tecla GANCHO :** gancho do aparelho com o monofone no seu local de descanso. Esta facilidade opera apenas em conjuntocom o fone de cabeça (opcional).

# **Teclas de Navegação:** Teclas usadas para navegar dentro das posições (**C1**, **C2** e **C3**).

(Mais inclinado) (Menos inclinado) Posição 2

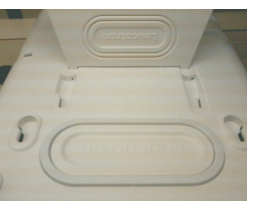

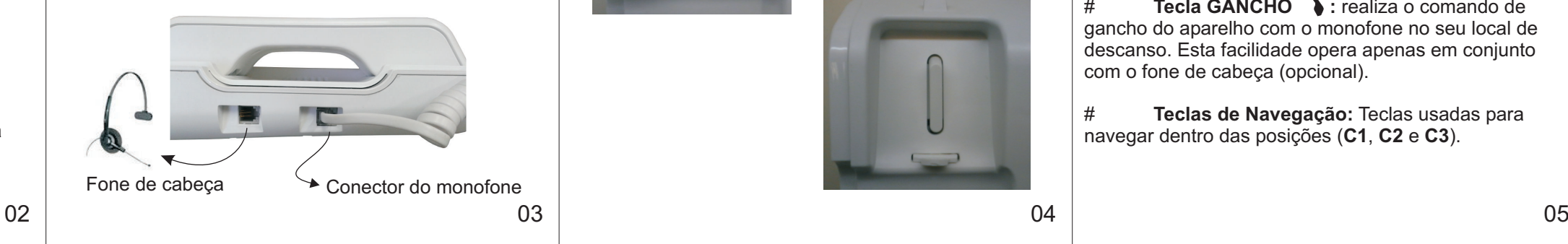

Observação: Para montagem em parede não utilizar osuporte de mesa e acionar a trava com objetopontiagudo não metálico conforme indicado abaixo.

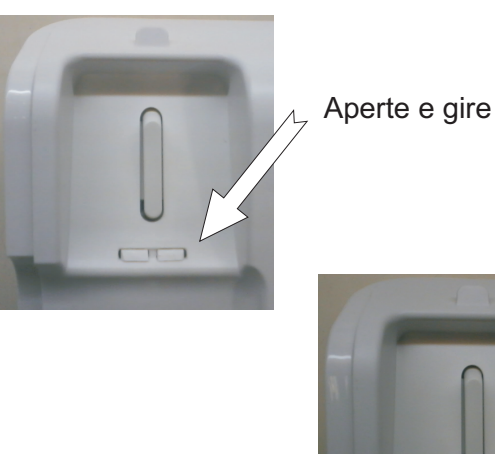

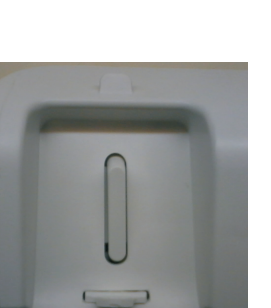

A figura abaixo ilustra o padrão de pinagem utilizada no conector do fone de cabeça (headset). Esta informação é de extrema importância para a escolha correta do modelo de fone de cabeça compatível com o terminal inteligenteorbit.go.

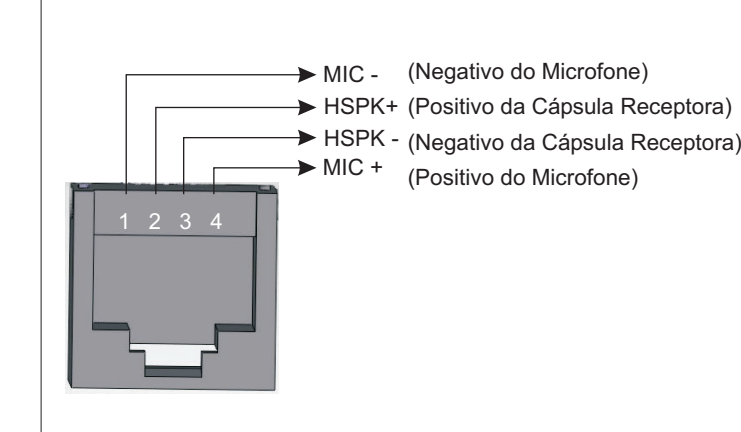

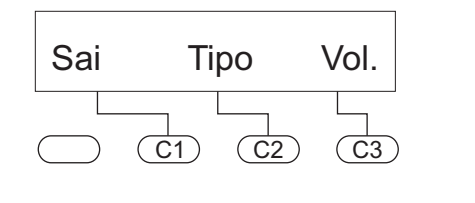

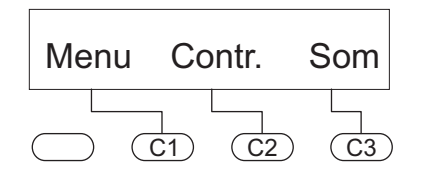

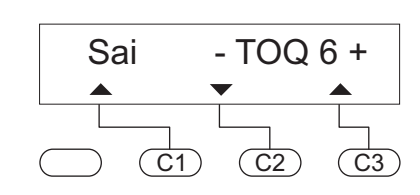

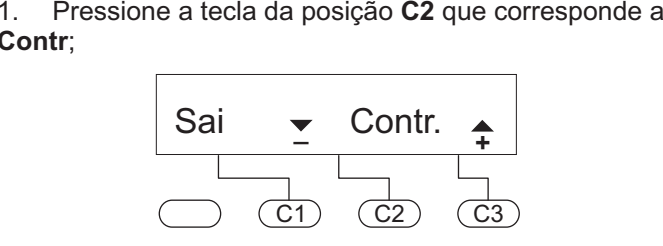

2. Use a tecla da posição **C2** para diminuir o contraste e a tecla da posição **C3** para aumentar. Ajuste a visibilidade no ponto mais confortável, estando você na posição de uso do Terminal Inteligente orbit.go. São 8 níveis deajuste para o contraste. Para sair do menu **Contraste**, pressione a tecla da posição **C1**.

#### $\rightarrow$  Ajuste do Toque

;**Contr**

1. Pressione a tecla da posição **C1 (Menu**) até que o visor mostre a mensagem, e pressione a tecla da posição ;**C3**

2. Pressione a tecla da posição **C3** para selecionar o tipo de ajuste que deseja fazer, volume ou tipo de toque;

Pressione a tecla da posição **C2** para selecionar o tipo de toque.

Pressione as teclas das posições **C2 e C3** para determinar o tipo de toque desejado e, ao final do ajuste pressione a tecla da posição **C1** para sair;

**\* Função CAIXA POSTAL:** O símbolo ⊠ será ativado no display quando existir novas chamadas emensagem deixada na sua caixa postal.

- **Funções**
- **Função DATA:** Verifica a data e a hora do PABX; \*

O contraste do visor do Terminal Inteligente orbit.go é controlado através das Teclas de Navegação, permitindo que você escolha a melhor visibilidade possível do visor, conforme sua estatura ou modo de usar o Terminal. Pressione sucessivamente a Tecla daposição **C1 (Menu**) até aparecer a mensagem;

> **Função NÃO PERTURBE:** Qualquer ligação interna destinada a seu ramal, receberá tom de ocupado e a\*mensagem de não perturbe;

> **Função SIGA-ME:** Você pode fazer siga-me de outro ramal para seu Terminal Inteligente orbit.go apenas\* pressionando as teclas FUNÇÃO + SIGA-ME + Númerodo ramal. Neste caso todas as ligações deste ramalserão desviadas para o seu Terminal.

**Função BUSCA-PESSOA:**\* Aciona o sistema de alto-falantes. Para desligar reponha o monofone nogancho.

**Função CONFERÊNCIA:** Se você estiver falando com outro ramal ou linha-tronco e necessitar que uma\* terceira pessoa participe da conversação basta discar FLASH + o número do ramal ou um número externo (a segunda pessoa ficará em retenção) e pressionar as teclas FUNÇÃO + CONFERÊNCIA para interligar as trêspessoas;

**Função LIBERA:**\* A função LIBERA tem como objetivo liberar uma linha-tronco em uso ou que estejaem espera sob esse ramal.

06

#### **→ Tipo de Toque**

Para consultar <sup>o</sup> manual completo acesse:

## www.leucotron.com.br

**ANATEL** Agência Nacional

500M01R2

#### **Ajuste do Contraste do Display**

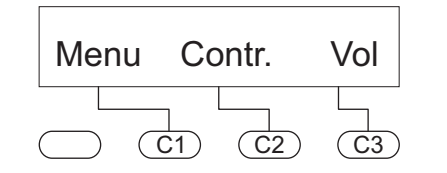

## **ANOTAÇÕES**

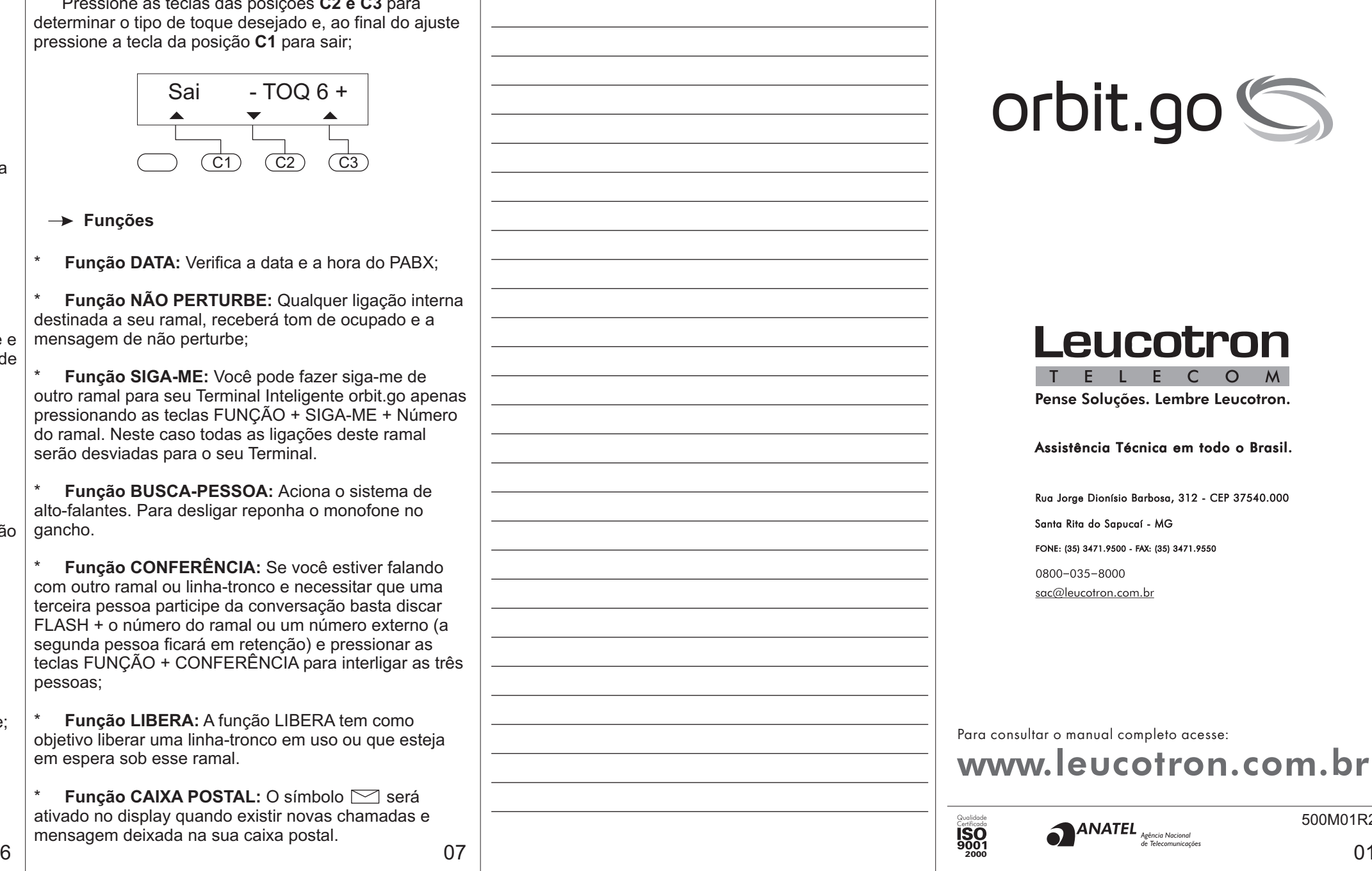

### **GUIA DE INSTALAÇÃO**

# orbit.go

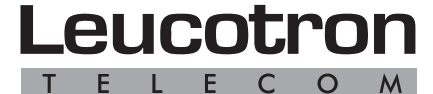

Pense Soluções. Lembre Leucotron.

Assistência Técnica em todo o Brasil.

Rua Jorge Dionísio Barbosa, 312 - CEP 37540.000 Santa Rita do Sapucaí - MG FONE: (35) 3471.9500 - FAX: (35) 3471.9550 0800-035-8000 sac@leucotron.com.br